# **Kőrös Kata – Ternai Zita**

# Adattármustra. Antikváriumok

*A sorozat egyes számaiban független szakemberek értékelik a magyar nyelvű internet könyvtári szempontból fontos tartalomszolgáltatásait megadott szempontok szerint; ez alkalommal online antikváriumokat. A bírálatok a használók számára fontos kezelőfelülettel, keresőrendszerrel, tartalommal és metaadatokkal foglalkoznak. Az értékelések egyrészt segítséget nyújtanak a rendszerek minél eredményesebb használatához, másrészt felhívják a fejlesztők és karbantartók figyelmét a szolgáltatás hiányosságaira, a jövőbeli minőségi javítások érdekében.*

## Antikva – Online Antikvárium

**Honlap:** *http://www.antikva.hu*  **E-mail:** *info@antikva.hu*  **Fenntartó:** Híd Bt. **Értékelés dátuma:** 2012. április 22. **Értékelő:** Ternai Zita

## **Általános értékelés**

Az Antikva egy olyan antikvárium, amely kizárólag az interneten keresztül forgalmazza használt, régi könyveit. A naponta megújuló választék 20 ezer kötet körüli, 294 témára bontva. Fő gyűjtőköre nincs meghatározva. Sok "hétköznapi" olvasmány is van, de számos specifikus témakör, több ritkaság, delikát példány is fellelhető – gondolom, bibliofil vásárlóréteget vonzva ezzel maga köré.

A szolgáltatás vélhetően 2001-ben indult (a vendégkönyv első bejegyzése legalábbis erre utal), 25 év antikváriusi tapasztalattal a vállalkozás háta mögött. Mivel hagyományos antikváriumot nem üzemeltetnek, egy budapesti telephelyű könyvraktárból szolgálják ki a vevőket. Az online antikvárium megalapításában az a cél vezérelhette őket, hogy ez a fajta kereskedelem hely- és költségkímélő megoldás. *Híd Bt.* néven fut a cég, az ügyvezető *Szász György*.

Az *antikva.hu*-n könnyű eligazodni *(1. ábra).* A főoldalon a *Mai ajánlatunk* fogad, de értesülhetünk az aktuális akciókról, újdonságokról is. Ez utóbbi választhatóan három napra, egy hétre, két hétre, illetve egy hónapra visszamenőleg listázható. Regisztrált felhasználóknak lehetőségük van egy

naponta frissülő hírlevélben vagy pedig RSS hírcsatornán keresztül az általuk kiválasztott témák újdonságairól értesítőt kapni, így csekély az esélye, hogy lemaradnak valamiről. Az adatbázisban való tájékozódás több szempont alapján lehetséges. Böngészője komplex, mindenre kiterjedő (téma, szerző, cím, összes téma, kiadó, sorozat) és könnyen használható. A részletes keresőjében kilenc besorolási adat közül választhatunk. Előnye, hogy a raktárkészleten lévő kiadványok mellett azok a könyvek is szerepel(het)nek a találatok között, amelyek valaha már megfordultak az antikváriumban. Ezekre a dokumentumokra előjegyzési lehetőséggel élhetünk. Amikor beérkezik az antikváriumba a keresett könyv, értesítést küldenek emailben. A könyvek bibliográfiai leírása igényes, fényképpel ellátott, több helyütt kivonat és tartalomjegyzék is olvasható. A regisztráció, a vásárlás menete, a kosár tartalma jól érthető, könnyen használható. A megrendelt könyvek személyesen azonnal átvehetők az Antikva raktárában, 10 000 Ft felett pedig ingyenesen házhoz szállítják. Az oldal egy aránylag jól működő fórummal egészül ki.

*A tesztelés során talált hiányosságok a következők:*

**1.** A honlap lóg a levegőben, mert nincs elég háttérinformációval ellátva. Hiányzik egy néhány soros ismertető a cégről, létrejöttéről, időpontjáról, céljairól, gyűjtőköréről, terveiről. Esetleg szerkeszteni lehetne egy *Gyakran Ismétlődő Kérdések*-et is a súgó kiegészítésére. Nincs feltüntetve az ügyvezető, Szász György neve az impresszumban. Egy-két fórumos bejegyzésből lehet rájönni kilétére, illetve más internetes forrásokban említik. Azt viszont olvashatjuk az impresszumban, hogy kiknek mond köszönetet. (Ha már ez a két sor helyet kapott, iga-

#### **Kőrös K. – Ternai Z.: Adattármustra. Antikvárium**

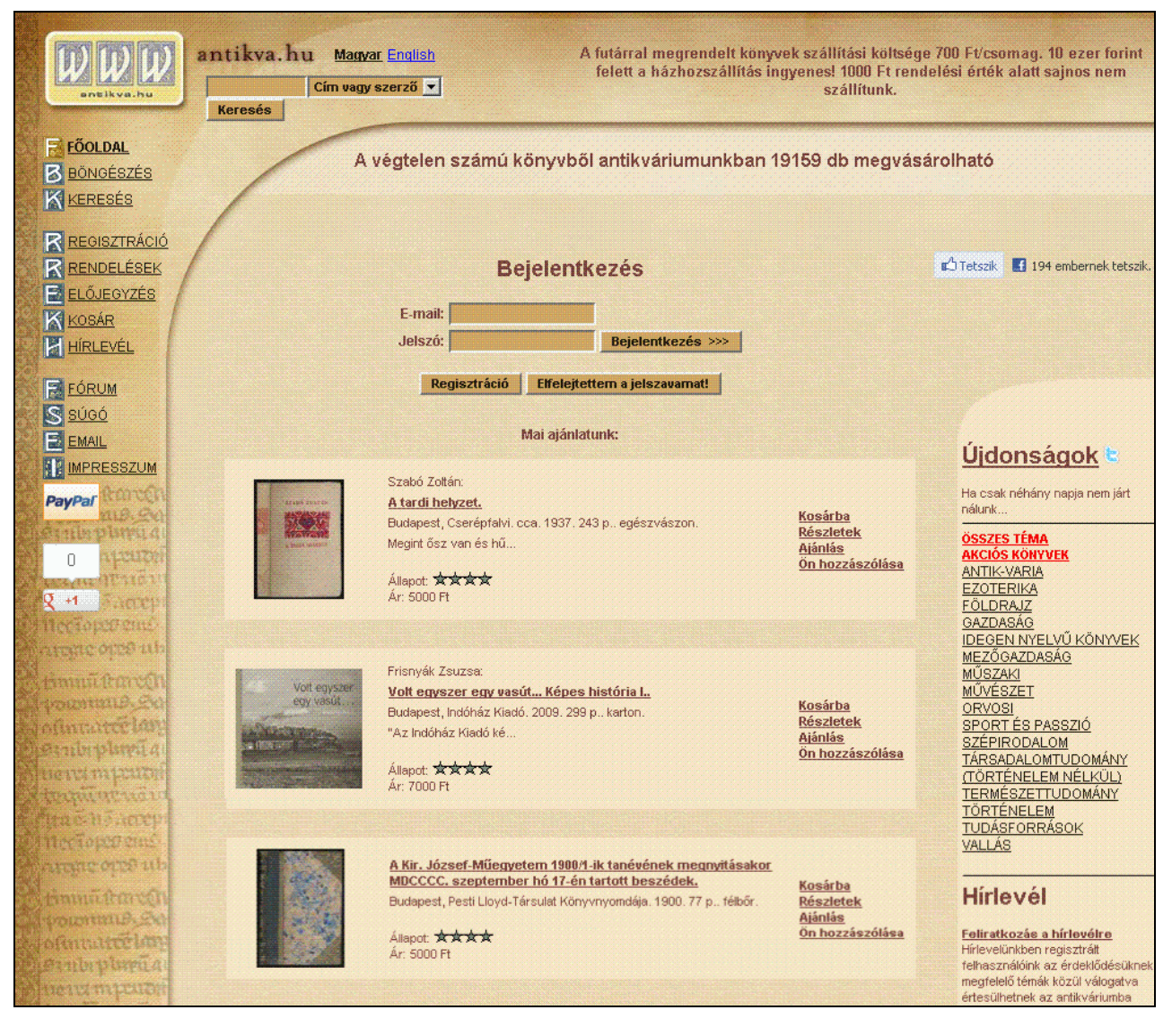

1. ábra **Az Antikva nyitólapja**

zán elfért volna elé egy néhány mondatos bemutatkozás is.) Megemlíthette volna a résztvevőkről, hogy ki miben segítette, támogatta, mert ez nekem olyan "Oscar-díj átadásos", hatásvadász szövegnek tűnik. (Egy átlagembernek miért kellene tudnia, hogy pl. *Burgermeister Zsolt*, akinek többek között háláját fejezte ki, adatbázis-fejlesztésekkel is foglalkozik?)

**2.** Érdemes lenne egy listát készíteni arról, hogy milyen forrásokból szerzik be a könyveket. Csak magánkönyvtárakkal, hagyatékokkal foglalkoznak, vagy az utcáról is vihetünk be hozzájuk kiadványokat? Ha igen, akkor milyen menynyiségben veszik át őket, és milyen kritériumoknak kell megfelelniük? Régebbi vendégkönyvi leírásokban olvastam arról, hogy a felhasználók is bizományba adhatták a könyveiket az antikváriumnak, de úgy láttam, ez a funkció gyorsan megszűnt. Az ötlet pedig jó, mert ingyen reklámot jelent az üzletnek. Egyre több regisztrált felhasználót csalogathat magához, aki szeretne megszabadulni régi könyveitől, esetleg másra cserélné őket vagy a többiektől várna újabb köteteket, így a felhasználótábor egyre nőne.

**3.** Az oldalakon belüli navigáció nincs egységesítve, van, ahol egész gördülékeny, több helyütt viszont nehézkes. Míg a részletes keresőben be tudom állítani, hogy az egy oldalon szereplő találatok száma 10, 25 vagy 50 legyen-e, addig a böngészésnél ugyanez automatikusan csak 10, nem lehet növelni. Pedig a böngészés pont

a gyors áttekintésre való. Az újdonságoknál a legjobb a helyzet, ott 10, 20, 50, 100 vagy 200(!) könyv szerepelhet egy oldalon. Míg böngészéskor a találatok megjelenítésénél fel van tüntetve, hogy milyen szempontok alapján készül a lista, a keresésnél nem látszik a keresőkifejezés. Sehol nem szerepel egy *Vissza a kereséshez* jellegű gomb. A találatok lapozása sajnos mindenütt csak a lista alján lehetséges. Ezt némileg kompenzálja, hogy világosan tagolt, a kisebb egységektől a nagyobbig elven működik a lapozás. A felső sorban: [Következő 10], középen: [1-10] [10-20] [...]; alul: [1-100] [101-200] [...] gombok segítik a találatok közötti ugrálást. Az újdonságoknál azonban elhagyták ezt a remek megoldást, ott csak [Előző 10] és [Következő 10] gombokkal lehet haladni, ráadásul elfelejtették feltüntetni az összes találat számát.

- **4.** A találatokat nem lehet különböző szempontok szerint rendezni, a lista cím szerinti betűrendet követ. Az újdonságoknál még ez sincs, ott kizárólag dátum szerint listáz a rendszer, ami nagy káoszt okoz az áttekinthetőségben. A kapott találatok nem menthetők, nyomtathatók, exportálhatók, és nem listázhatók egysoros, gyors áttekintésre szolgáló formátumban.
- **5.** Kicsik a könyvekről készült fényképek, amelyek a leírások mellett szerepelnek, ezért nehezen beazonosíthatók. Ha rákattintunk, külön oldalon, nagyobb felbontásban nyílnak meg, de ez sokszor felesleges mozzanat ... Több fénykép esetében (pl. borítókép és tartalomjegyzék) jó volna, ha lapozhatóvá tennék őket, mert így egyenként kell rákattintgatni mindre. Az egyes könyvek állapotáról csak a megjegyzés rovatban írnak, érdemes lenne róluk állapotfotókat készíteni – a félreértések elkerülése érdekében.

*Összegzés:* Az Antikva méltán említi magáról, hogy 25 év antikváriusi tapasztalattal bír, mert jól átgondolt felépítésű, igényes honlapról van szó, nívós könyvekkel és több ritkasággal. A raktárkészlet példásan, kellő részletességgel feldolgozott. Az adatbázis naponta frissülő, könnyen használható, nem jellemző a hibás találat. A többi nagy versenytársához képest kevesebb példányszámmal rendelkezik (bár azok konzorciumban állnak több kereskedéssel, így természetes a nagyobb mennyiség). Végeztem egy kis ár-összehasonlítást néhány nagyobb konkurens azonos kiadású könyveinél, amiből megállapítható volt, hogy az Antikva árai alacsonyak. Ahhoz, hogy kiemelkedjen a többi online antikvárium közül, jó úton jár, mert a honlapnak angol nyelvű változata is van, ami a többiekről nem igazán mondható el. További előny lehetne, ha személyes arculatot öltene. Jó megoldás volna erre egy blog vezetése, ahol az antikvárius személyisége is megmutatkozhatna. Írhatna az érdekesebb szerzeményeiről, a kedvenc vagy éppen most olvasott könyveiről, hogy pontosan mi is a honlap hátterén látható régikönyv részletének forrása, vagy hasznos tanácsokkal láthatná el a vásárlókat, de lazábban kapcsolódó témák is szóba jöhetnének; lényeg, hogy szubjektív, rá jellemző legyen, és természetesen a látogatók is hozzá tudjanak szólni. Nem mellékesen a blog javíthatná az online antikvárium pozícióját a keresők találati listáiban is!

## **Részletes értékelés**

### *Felület, használhatóság, segítség*

- Az Antikva igényesen tervezett oldal, patinás dizájnnal, semmi túlbonyolított grafikával, kellemetlen, mozgó, vibráló reklámok nélkül. Világosbarna alapra sötétbarna és fekete betűket terveztek. A menü hátterében és a betöltési idő közben a teljes képernyőn egy régi könyv részlete fedezhető fel. Az egyes tömböket elválasztó legömbölyített vonalak pedig a papirusztekercseket idézik fel bennem. Ez mind-mind az antikváriumi hangulatot próbálja visszaadni. Az ötlet jó, de egy idő után egyhangúvá, nyomasztóvá válik, szükség lenne egy kis dinamikára, valami színre is. A hasonló színvilágú *antikvarium.hu*-t tudnám példának hozni, ahol a zseniális kis pislogó baglyok mentik meg a monotonitástól az oldalt.
- A weblap felépítése nem igazán megfontolt. A fő menüsor (a böngészővel és a részletes keresővel) a bal oszlopban kapott helyet, de sajnos nincs rögzítve, így ha lejjebb görgetünk, már nem látszik. A lap tetején lévő gyorskeresővel és a jobb oldalon elhelyezett menükkel (*Újdonságok, Akciók, Összes téma, Akciós könyvek*, a 16 fő téma listája, *Hírlevél*, *Ajánló link*) ugyanez a helyzet. Az állandó oda-vissza menetelés sok felesleges időt vesz el. Maga a menüsor egyébként jól tagolt, átlátható. Mindenütt pont az szerepel, ami az adott menü nevében meg van határozva: *Főoldal, Böngészés, Keresés, Vásárlói adatok, Rendelések, Előjegyzés, Kosár, Hírlevél, Fórum, Súgó, E-mail, Impresszum, Kilépés*. Szembetűnő, hogy a főoldalon a szállítási költségek és feltételek legfelül, kiemelt helyen kapnak helyet. Ez egyrészt jó, mert egy online boltnál ez is lényeges szempont, másrészt viszont az anyagiasságot domborítja ki. Nem szimpatikus az a mondat sem, hogy "1000 Ft rendelési érték alatt sajnos nem szállítunk". Ha valaki csak

ez alatt az értékhatár alatt kíván vásárolni, és ki tudja fizetni a hozzá kapcsolódó bárminemű posta- vagy futárköltséget, miért ne élhetne a lehetőséggel?! Ha már reklámozzák a szállítási díjakat, azt is feltétlenül meg kellene említeni, ami csak a sorok mögül olvasható ki, hogy internetes bankkártyás fizetésre nincs mód. Csak személyes átvétel, postai utánvét és GLS futárszolgálat van. Elhelyeztek ugyan egy PayPal ikont (ez egy népszerű online fizetési megoldás) az oldalon, de ott egy új ablakban csak egy angol szöveg jelenik meg arról, hogy ez mit is jelent, a céghez kapcsolódó viszonyáról nem találtam információt.

- A betűk méretezése nem mindig szerencsés, sok helyütt picik a karakterek – az akadálymentességtől ez nagyon távol áll. A sötétbarna betűk között sötétzölddel van kiemelve a keresőkifejezés, ami szinte teljesen beleolvad az eredeti színbe.
- Az Antikva súgója jó útmutatót nyújt a rendszer használatához. Minden fontos részletről magyarázattal szolgál, átlátható, egyforma nagyságú tömbökben elhelyezve. De talán szebb lenne, ha a balra igazított szöveg helyett sorkizárt formázást alkalmaznának. Az RSS hírcsatorna és a regisztrációs, illetve vásárlási feltételek például remek leírást kaptak, bár ez utóbbiban több helyesírási hibát is találtam. A keresésről írt tájékoztató példákkal szemlélteti, hogy mikor érdemes egyszerű, illetve összetett keresést használni. Kérik, hogy ha mégsem boldogulnánk, írjunk e-mailt vagy hívjuk fel az adminisztrátort. Itt lehetne egy utalót elhelyezni az impresszumban található kapcsolati adatokra. Hiányolom azt is, hogy a weblapon belül sehol sincs a súgóra mutató hivatkozás. A súgóban kapott helyet a támogatott böngészők listája is: Internet Explorer, Mozilla Firefox, Opera.
- A *Fórum*on található *Vendégkönyv* használhatóságáról kell még szót ejteni. A szövegekbe néha becsúszik egy-egy zavaró *<br>* tag. Egy oldalon 20 találat jelenik meg, sajnos itt sem lehet változtatni a tételek számán. A megfelelő navigációs eszközök hiánya ennél a pontnál érződik a legjobban, roppant nehézkes a vendégkönyvben mozogni. A legfrissebb bejegyzések vannak elől, így először mindig a lap aljára kell görgetnünk, hogy a régebbi bejegyzésekkel kezdhessük, és alulról felfelé kell haladni az olvasásban, hogy értelmesen összeálljon az időrendi sorrend. Lapozni a következő oldalra csak a képernyő alján lehet, vagyis miután előbb a tetejéig visszagörgettünk az olvasás során, most ismét az aljára kell gördíteni, hogy lapozni tudjunk. Egyszerű megoldás lenne egy, a hozzászólásokat időben

csökkenő/növekvő sorrendbe állító opció beiktatása, illetve a lapozási lehetőség megjelenítése az oldal tetején is.

- Az *Újdonságok listájá*nál a rendezési szempontok megadása esztétikailag hagy némi kívánni valót maga után. A "Könyvek száma egy oldalon:" szöveges rész még a felső sorban kapott helyet, de a legördülő menüs rész, amelyben ténylegesen ki tudnánk választani a kívánt számot, átcsúszott a következő sorba. Hely pedig van elég, hogy egymás mellé kerüljenek az öszszetartozó adatok.
- Az Online Antikvárium internetes közösséget is épít a Facebook és a Twitter segítségével. Jelenleg 1389 tag kedveli az oldalt.

## *Kereső funkciók, találatok*

- A keresők a bal panelen érhetők el. Az egyszerű kereső egy szabadszöveges beviteli mezőből, egy legördülő menüs részből (*Cím vagy szerző, Szerző*, illetve *Cím* választható) és a Keresés gombból áll. Nincs rá indok, miért csak e három variációra szűkíthető a keresés. Sajnos a súgóban csak néhány keresési példa van említve, de a hatékony használathoz ez kevés. Legalább adhatnának ötleteket a keresés finomítására, ha nem kapunk találatot. Most csak ennyit olvashatunk: *"Nincs a keresésnek eredménye! Próbálja meg az összetett keresést!"* Tesztelésem alapján a kis- és nagybetű között nem tesz különbséget a rendszer, ékezet nélkül is keres, a beírt szórend mindegy, AND operátort használ a kifejezések között, a többi logikai műveletet nem értelmezi, nincs kötelező minimum karakterszám, az írásjeleket nem veszi figyelembe. Előző kereséseinket egy számomra érdekes, eddig nem ismert megoldással tárolja. Az üres keresőmezőbe kattintva, alatta nyílik egy legördülő lista, ahol az összes eddigi (előző napiak is!) keresőkifejezésem megjelenik. Ehhez az opcióhoz nem szükséges bejelentkezni a rendszerbe, mert a felhasználó számítógépén tárolódnak a keresőkérdések.
- A részletes keresés a menüsor *Keresés* füléből érhető el. Szinte az adatbázis minden mezőjében kutakodhatunk, 9 fő szempont alapján fogalmazhatjuk meg kérésünket. A *Szerző*n belül lenyíló menüből választhatjuk ki, hogy szerzőre, fordítóra, illusztrátorra, vagy szerkesztőre keressen-e a program. A *Cím*, az *ISBN*, a *Kulcsszó a leírásban*, az *Év -tól-ig* és az *Ár -tól-ig* mezők szabadszövegesek. Az ISBN számot bármilyen módon (egybeírva, kötőjellel, szóközzel) begépelhetjük. A *Kiadó* és a *Sorozat* mezőkbe nem tudunk írni. Ha nem töltjük ki, alapesetben az űr-

lap a *Mind* opciót választja. Ha a *Kiválaszt* szóra kattintunk, akkor az ábécé betűi között tallózhatunk, rájuk kattintva az adott betűvel kezdődő kiadók vagy sorozatok betűrendes listája jelenik meg, közülük választhatjuk ki a kívánt tételt. Ez a megoldás jó akkor, ha nem ismerjük a pontos kifejezést, de egyéb esetben körülményes. Érdemes lenne engedélyezni, hogy lehessen ebbe a rubrikába is írni. A *Téma* legördülő mezőt 16 fő kategóriára osztották, alájuk besorolva az altémákat. Itt sem tudunk a cellába írni, de ha az egérrel rákattintunk, kiadja a választható témák listáját. (Ha már egy helyen használták ezt a megoldást, a kiadónál és a sorozatnál vajon miért nem?) Szűkíthetjük még a találatok számát úgy is, hogy kipipálhatjuk, ha *Csak a raktárkészleten* lévő állomány érdekel minket.

- Az Antikva fő erőssége a böngészője. Itt látom érvényesülni a szakmai múlt tapasztalatait, a szemléletet, hogy egy könyvet minél többféleképpen tudjanak ajánlani a kedves vevőnek, hogy minél több szempont alapján feltárják. Széles körben elterjedt, hogy téma szerint tallózhatunk, ám itt emellett *Szerző, Cím, Összes téma, Kiadó* és *Sorozat* esetében is megtehetjük ezt, a listákat pedig szűrhetjük a raktárkészleten lévő kiadványokra (2. ábra).
- A *Szerző* kategóriát külön kiemelném alapos feldolgozottsága miatt. A fülre kattintva az ábécé betűi alapján tallózhatunk. Kiválasztva egyet, az adott betűvel kezdődő szerzők betűrendes listája nyílik meg, egy oldalon 60 szerzővel. Már itt gyors tájékozódást kapunk a szerzőkhöz kapcsolódó állományról. A név mellett zárójelben szerepel két szám: az első, hogy raktárkészleten hány példány van, a második, hogy hány jegyezhető elő. Egyszerű, de lenyűgöző ötlet, hogy a név mellé elhelyezett *W* ikon elvisz a Wikipédia kapcsolódó oldalára! A navigációt remekül megoldották, mert az *Előző/Következő* gombok mellett helyet kapott egy szabadszöveges mező is *Ugrás bármely névre* felirattal, amely gyors átjárást tesz lehetővé a szerzők között.
- A sorozatoknál szintén szép megoldást találtam. Végre egy oldal, ahol ugyanaz a kifejezés több helyre is be van sorolva a biztos megtalálás érdekében. A *"Barna" Thomas Mann összes* megtalálható a "-nél és a T-nél egyaránt, mint *Thomas Mann összes művei (barna)*. A névelők kérdését azonban nem a besorolási szabályok szerint oldották meg. A névelővel kezdődő sorozatok csak az A betű alatt kaptak helyet! Ugyanez a helyzet a *Címek* kategóriában is.

| <b>FÖOLDAL</b><br><b>BÖNGÉSZÉS</b><br>KKERESÉS                                        |                                                                                                    | <b>Böngészés</b>                     |                                       |                                                |                                                                             |
|---------------------------------------------------------------------------------------|----------------------------------------------------------------------------------------------------|--------------------------------------|---------------------------------------|------------------------------------------------|-----------------------------------------------------------------------------|
| <b>REGISZTRÁCIÓ</b><br><b>R</b> RENDELÉSEK<br>ELŐJEGYZÉS<br>KKOSÁR<br><b>HIRLEVEL</b> | Böngészés a következő mező szerint: Összes téma<br>Csak a raktárkészletben<br>Téma   Szerző   Cím   Összes téma   Kiadó   Sorozat          |                                      |                                       |                                                | Legyél az első az<br>$D$ Tetszik<br>ismerőseid közül, akinek<br>ez tetszik. |
| FÓRUM<br>S súcó<br><b>EX EMAIL</b>                                                    | 0   A   B   C   D   E   F   G   H   I   J   K   L   M   N   O   O   P   Q   R   S   T   U   U   V   W   X   Y   Z<br>Fantasztikus irodalom |                                      |                                       |                                                |                                                                             |
| <b>NE IMPRESSZUM</b>                                                                  | Adoma, aforizma (34/361)<br>Afgán nyelv (1/0)                                                                                              | (80/684)<br><b>Feliratos falvédő</b> | Kertészet (131/848)<br>Kézirat (0/12) | Orvostudomány (594/2130)<br>Örmény nyelv (0/2) | Ujdonságok <b>B</b><br>Ha csak néhány napja nem járt                        |
| <b>PayPal</b>                                                                         |                                                                                                    | (132/116)                            |                                       |                                                | nálunk                                                                      |
| α μφιεί στους κ                                                                       | Afrika (51/411)                                                                                                    | Felvidék (22/252)                    | Kína (32/202)                         | Öslénytan (15/75)                              | <b>ÖSSZES TÉMA</b>                                                          |
| <b>ALCOHOL</b><br>Л                                                                   | Afrika történelme (12/67)                                                                                                    | <b>Fémmegmunkálás</b><br>(358/768)   | Kínai irodalom (31/256)               | Otvenhat (55/405)                              | <b>AKCIÓS KÖNYVEK</b><br><b>ANTIK-VARIA</b>                                 |
| <b>BEACH TUTTER</b>                                                                   | Akciós könyvek (30/2)                                                                                                    | Festészet (389/1572)                 | Kínai nyelv (5/55)                    | Pedagógia (364/1882)                           | <b>EZOTERIKA</b>                                                            |
| $Q_{\parallel}$ +1 $\parallel$ acres                                                  | Albán nyelv (0/1)                                                                                                    | Filatélia (4/45)                     | Kína történelme (28/120)              | Perzsa irodalom (4/40)                         | FÖLDRAJZ                                                                    |
| <b>HIGH OF YOU CITY!</b><br>du Syro organis                                           | Állatorvoslás (53/169)                                                                                                    | Film (84/619)                        | Klasszika-filológia<br>(185/1535)     | Perzsa nyelu (0/5)                             | GAZDASÁG<br><b>IDEGEN NYELVŰ KÖNYVEK</b><br>MEZŐGAZDASÁG                    |
| Annaldmean                                                                            | Allattartás, állattenyésztés<br>(101/772)                                                                                                  | Filozófia (560/3710)                 | Kommunizmus (127/878)                 | Politika (362/2739)                            | <b>MÜSZAKI</b><br>MŰVÉSZET                                                  |
| spoznatie Sa                                                                          | Alpinizmus (30/332)                                                                                                    | Finn irodalom (35/184)               | Kotta (217/738)                       | Ponyva (77/1567)                               | ORVOSI                                                                      |
| afon arte lan                                                                         | Általános földrajz (166/1180)                                                                                                    | Finn nyelv $(2/26)$                  | Könyvészet (147/982)                  | Portugál irodalom (7/32)                       | SPORTÉS PASSZIÓ                                                             |
| stalbeplunga<br>BEIM AILWON                                                           | <b>Amerika</b> (42/279)                                                                                                    | Finnország (4/50)                    | Környezetvédelem<br>(137/531)         | Portugál nyelv (1/19)                          | <b>SZÉPIRODALOM</b><br><b>TÁRSADALOMTUDOMÁNY</b><br>(TÖRTÉNELEM NÉLKÜL)     |
| brina ne mór<br>ນນອດເຈັດຕານ                                                           | Amerikai irodalom<br>(312/2462)                                                                                                    | Fizika (789/3863)                    | Közel-Kelet (25/285)                  | Postaügy (23/108)                              | <b>TERMÉSZETTUDOMÁNY</b><br>TÖRTÉNELEM                                      |
|                                                                                       | Amerika története (35/304)                                                                                                    | Folyóirat-napilap                    | Közén-Amerika (10/54)                 | Pszichológia (499/3224)                        | <b>TUDÁSFORRÁSOK</b>                                                        |

2. ábra **A böngésző felépítése és az** *Összes téma* **böngészése**

- A találatok megjelenésénél böngészéskor feltüntetik a keresőkifejezést, ám keresésnél sajnos ezt elfelejtik. A találatok nem rendezhetők, a cím szerinti betűrend mellé célszerű lenne például kiadó, megjelenés, illetve ár szerint növekvő/csökkenő kategóriákat is létrehozni. A találatok számánál a megvásárolható példányok mellett az előjegyezhetők száma is fel van tüntetve. A megszámozott tételek egy kis borítóképből és a könyvhöz kapcsolódó rövid leírásból állnak (*3. ábra*). A címlap képe sajnos nagyon apró (105 pixel magas), így nehezen beazonosítható. Szerző, cím, megjelenés helye, kiadó, év, oldalszám, kötés, a tartalmi leírás első három szava, a könyv állapota csillagokkal szimbolizálva és az ár szerepel a könyv adatai között. (Az oldalszám és a kötés csak akkor van feltüntetve, ha a dokumentum készleten van.) Hiányolom itt a sorozatcím szerepeltetését, mert gyűjtőknek például ez elsődleges választási szempont lehet. A könyveket már ennél a rövid listánál is a kosárba tudiuk tenni.
- A kiválasztott könyv adatlapján szintén a *Kosárba* gombra kattintva elindíthatjuk a vásárlást. Az *Ajánlás*ra kattintva felhívhatjuk a kiadványra ismerőseink figyelmét, továbbá *Hozzászólás*t is írhatunk. Az oldal alján pedig különböző megosz-

#### **Kőrös K. – Ternai Z.: Adattármustra. Antikvárium**

tásokra van lehetőség: például a Facebookon, a MySpace-en, a Google oldalunkon, a Twitteren, továbbá a Facebook *Tetszik* gombját is használhatjuk. A *Jelenleg csak előjegyezhető* státusszal jelölt könyveknél a gombra kattintva egy űrlapot kapunk, ahol néhány adat megadása után megtörténik az előjegyzés. Ezt a funkciót, illetve a megrendelést csak akkor tudjuk használni, ha regisztrált felhasználóként be vagyunk jelentkezve az oldalra. Ha ezt még nem tettük meg, akkor a rendszer feldob egy bejelentkező ablakot, ahová az e-mail címünket és a jelszónkat beírva, máris visszakerülünk az előjegyzéshez vagy a kosárhoz.

#### *Tartalom, minőség*

● Az *Antikva* tartalma sokszínű, a tarka kínálatnak köszönhetően. Remek összképet nyújt erről a *Böngészés* menüpont alatt található *Összes téma* rész. Itt tételesen fel van sorolva minden téma (294 darab) és mellette, hogy hány könyv tartozik hozzá. Ennek alapján a legtöbb példányszámmal a *Regény*, *elbeszélés* kategória jelenik meg, ezt követi a *Magyar irodalom*, a *Műszaki vegyes*, a *Kereszténység* és a *Művelődéstörténet*. Érdekes színfolt a *Csuvas nyelv*, a *Genealogia-heraldika* vagy a *Feliratos falvédő* témakör.

![](_page_5_Picture_278.jpeg)

3. ábra **Találati lista a keresés után**

#### **TMT 60. évf. 2013. 1. sz.**

- Az antikvárium lényege a polcokon való böngészgetés, a kincsekre bukkanás öröme. A könyv tapintás nélkül is jól körülírható, úgymond "online-kompatibilis" termék. Szászék tisztában vannak ezzel és jól kihasználják az internetes lehetőségeket. A böngésző és a részletes kereső alapossága legalábbis erre utal. Az antikváriussal való beszélgetést megpróbálják helyettesíteni a napi ajánlatokkal vagy az újdonságok felsorolásával. Ezeket feltűnő helyre teszik a főoldalon, mintha csak egy igazi könyvesboltban járnánk. Az akciók rövid, néhány napos lefutásúak, általában egy-két témakört kínálnak legalább 30%-os kedvezménnyel. Ez a stratégia rendszeres bekukkantásra ösztönöz. A Facebook közösségi portál segítségével tetszésünket is kifejezhetjük az adott oldalról, ezzel ismerőseink figyelmébe ajánlhatjuk. Ezt egészíti ki a már említett Ajánlás opció is. Itt egy kis finomítást végeznék, mert az ismerősnek küldött emailben a feladó nincs néven nevezve, csak egy *administrator@antikva.hu* cím szerepel. Ha a levelezőben csak a cím eleje látszik, ebből akár levélszemétre is gyanakodhatunk. A levél tárgya korrekt: "könyvajánló". Esetleg odaírhatnák, hogy kitől származik, és az ismerős név nagyobb bizalmat keltene a levél olvasójában.
- Szolgáltatásaik körét azonban érdemes bővíteniük, hogy lépést tudjanak tartani a korral. A bankkártyás fizetést feltétlenül be kellene vezetni, a PayPal-os fizetési móddal egyetem-

ben. Egyes interneten elérhető antikváriumok már ingyenes SMS-szolgáltatást is nyújtanak különböző értesítésekhez. Másutt egy érdekes csoportosítás tetszett meg: Ajándékozásra alkalmas könyveink. A külföld felé már részben nyitottak az angol nyelvű honlapváltozattal, a külföldi postai tarifadíjak feltüntetésével pedig tovább lehetne ezt fokozni.

## *Metaadatok, bibliográfiai információk*

● A vásárló, mivel nem foghatja kezébe a terméket, a könyvek kimerítő bemutatása alapján tudja eldönteni, megveszi-e. Az *Antikva* jó leírásokat készít. A rövidebb címleírás a már ismertetett találati listás formátum. Rákattintva érhető el a dokumentum adatlapja a részletes leírással, az összes lényeges adattal: borítókép, szerző(k), a könyv címe, a kiadás adatai, kiadó, ISBN szám, témák, terjedelem, a könyv állapota csillagokkal szimbolizálva, kötésmód, ár, megjegyzés, tartalmi leírás, kapcsolódó könyvek. Az utóbbi három mező nem "kötelező" elem. A Szerzőnél megint átirányít a rendszer a Wikipédiára is. A *Témá*kban jelölik, mely témakörökbe sorolták be az adott könyvet az adatbázis böngésző felületén. Bizonyos adatokra hivatkozást helyeztek el, így az állomány könnyen bejárható. A megjegyzés rovatban általában a könyv fizikai állapotáról, tárolásáról (pl.: karton tokban), különlegességéről (pl.: több száz szövegközti fametszettel) írnak. A Tartalom többnyire a könyvek fülszövege (*4. ábra*).

![](_page_6_Picture_255.jpeg)

4. ábra **Egy könyv adatlapja**

● A könyvek adatlapján szereplő bibliográfiai leírás komplett, átlátható és átjárást tesz lehetővé az adatbázis egyéb részeihez, de érdemes lenne kiegészíteni még nyomtatási, mentési és exportálási lehetőséggel is.

## Antikvárium.hu

**Honlap:** *http://www.antikvarium.hu*  **E-mail:** *info@antikvarium.hu*  **Fenntartó:** Antikvarium.hu Kft. **Értékelés dátuma:** 2012. április 26. **Értékelő:** Kőrös Kata

## **Általános értékelés**

Az *Antikvarium.hu* Magyarország piacvezető internetes használtkönyv-kereskedése. A szegedi székhelyű webes antikvárium 2001. november 29-én nyílt meg a nagyközönség számára. Egy éves munka előzte meg a felület nyilvánossá tételét, amíg a kezdő raktárkészlet 45 000 rekordját létrehozták.

A szolgáltatás alapját képező adatbáziskezelő szoftver egyedi fejlesztésű. Kidolgozásánál figyelembe vették a webes szolgáltatásból fakadó speciális igényeket és azt a tényt, hogy nagy mennyiségű információt fognak tárolni. A rendszernek sokféle típusú adat kezelésére alkalmasnak kellett lennie, hiszen hosszabb szövegeket, tartalomjegyzéket, és állapotfotókat is kapcsolnak az egyes rekordokhoz. Mivel a kizárólagos webes forgalmazásból fakadóan a vevő semmiképpen nem veheti kézbe a terméket, a lehető legpontosabb leírást kell kapnia, minden részletre kiterjedően.

Az *Antikvarium.hu* tíz év alatt az ország legnagyobb online antikváriumává fejlődött. Hihetetlen előnye, hogy háttéradatbázisában szerepel minden könyv adatlapja, amely valaha megfordult az antikváriumban. A dokumentumok analitikus feltárását szolgáló adatcsoportokban (tartalom, fülszöveg, témakörök) való kulcsszavas keresés pedig új dimenziókat nyit a tájékozódásban és a tájékoztatásban. Segítségével mélyebben és könnyebben hozzáférhető a kiadványok tartalma, így egyszerűbb megtalálnunk az érdeklődési körünkbe tartozó, ám számunkra egyelőre ismeretlen könyveket, de használhatjuk motívumkutatáshoz is (pl. utazással kapcsolatos szépirodalmi alkotások keresése), vagy a könyvtári tájékoztatásban (gyakori referenszkérés, hogy egy olvasó csak a mű címét ismeri, azt nem tudja, hogy melyik kötetben publikálták). 2011-es jubileumi kiadványukban így hirdetik: "A Magyar értelmező kéziszótárban található összes szó több mint 99%-ára ad találatot a kulcsszókereső." Az állítás ugyan nehezen ellenőrizhető, a tartalom sokfélesége azonban nem okoz csalódást.

Ráadásul – annak ellenére, hogy általában véve alacsonyabb árakkal dolgoznak, mint más antikváriumok –, állandó akciókkal és kedvezményekkel csábítják a vásárlókat. Egyedülálló ötletük a "Pillanatnyi árak" rendszere, amely hetente 20 000, véletlenszerűen kiválasztott könyv esetében jelent 30-60%-os kedvezményt. A tavalyi évben kiosztott jubileumi akciós kuponok és a félévente megrendezett "Postaköltségmentes nap" is jó marketingfogás, ahogy a játékok is  $-$  így a legutóbbi "Nagy Könyvrablás"-projekt, melynek nyertesei végül egy órán keresztül válogathattak a teljes raktárkészletből.

Személyes témafigyelő szolgáltatásuk segítségével *Értesítő*t kérhetünk az általunk megadott témákról. Az adatbázisba került legújabb könyvekről e-mailben kaphatunk tájékoztatót *Szerzőség*, *Kiadó*, *Sorozat*, *Kulcsszó* vagy *Témakör* szerint egy, két- vagy háromnaponta, illetve tetszés szerint egy vagy kéthetente. A megadható értesítők száma korlátlan, csak győzzük olvasni a leveleket. Elvben SMS-küldő szolgáltatás is működik hasonló céllal, azonban erről a *GY.I.K.* egyik pontján kívül semmi nem tájékoztat. Apró finomításként javasolható, hogy szerencsésebb lenne, ha a közreműködés jellege szerint pontosíthatnánk érdeklődésünket, így ha egy bizonyos szerző könyveit keressük, nem fogunk értesítést kapni minden egyes folyóiratszámról, amelyben publikált, esetleg amelynek születésénél szerkesztői minőségében jelen volt.

Az *Antikvarium.hu* hírlevelei mögött hihetetlenül jó humorral és retorikai érzékkel megáldott marketinges csapat áll. Minden levél egyedi, olvasójuk úgy érezheti, foglalkoznak személyes igényeivel. Szemtelen hangvételük nem bántó, csak szórakoztató. A szolgáltatás régi használójaként azt mondhatom, ha valaki megkérdezi, miért ajánlom az *Antikvarium.hu*-t, a könyváruház minden előnye mellett ezek a színes levelek jutnak először eszembe. A kreatív kommunikáció szabadságát teljesen kihasználva kapunk hasznos információkat, olyan csomagolásban, amely mosolyt csalhat minden címzett arcára. A kimutatások szerint a felhasználók több mint 60%-a esik a 25-30 éves

#### **TMT 60. évf. 2013. 1. sz.**

korosztályba, talán ezért is mertek ilyen stílust kialakítani, amely – a látogatói statisztikák fényében egyértelmű – bevált.

Könyvkereskedés lévén, fontos szempont, hogy a megrendelt termékek kifizetésére és átvételére különböző igényeknek megfelelő módokat kínálnak. Fizethetünk bankkártyával online, utánvéttel, személyesen, vagy – ami a legjobb ötlet: könyvvel is. Külön menüpontban tájékozódhatunk azokról a könyvekről, amelyeket megvételre keresnek és beszámítanak vásárlásunkba. Ily módon a postaköltséget kivéve akár a teljes megrendelés összegét fedezhetjük.

A könyvek kézhezvételére is több lehetőségünk van. Kérhetünk házhozszállítást a Sprinter futárszolgálat segítségével, amely a tapasztalatok szerint gyors és pontos, és árai is megfizethetők – 8000 forint felett a kiszállításért már nem kell fizetnünk. Személyes átvételre is több lehetőségünk van. Kialakítottak egy partnerbolt-hálózatot: ezeknél az átadópartnereknél ingyenes a könyvek átvétele, országszerte már 31 ilyen pont áll rendelkezésünkre. Szerződéses partnerük továbbá a Pick Pack Pont alternatív futárszolgálat. Így 87 város 224 pontján a Relay és Immedio üzleteiben személyesen átvehetők a megrendelt könyvek. Előnye, hogy ezek az üzletek többnyire forgalmas, jól megközelíthető helyen, hosszú nyitva tartással üzemelnek. Így Budapesten belül egy, vidéken két munkanap alatt megérkezik a csomagunk, és többnyire bankkártyával is fizethetünk. A lakhelyünkhöz legközelebbi átvevőhelyekről és az ottani fizetési lehetőségekről részletes tájékoztatást kapunk az oldalon.

Az *Antikvarium.hu* kényelmi szolgáltatásaival (könnyű átvétel, előjegyzés, tételek figyeltetése, tájékoztatás az akciókról) sok időt és pénzt megtakaríthatunk, és ahogy írják magukról: vásárlóik számára "a könyvválogatás hobbi"-vá válhat.

Mindezek mellett akad néhány terület, amely fejlesztést igényelne:

● A tízéves jubileumra megjelentetett nyomtatott kiadvány személyes hangvétele megnyerő, a benne megtalálható információk a projektről hasznos segédletnek bizonyulnak. A háttérben munkálkodók bemutatásával pedig arcot adtak az *Antikvarium.hu*-nak. Látszik, hogy a cég mögött fiatalos, lendületes csapat áll. Ne titkolják el ezt a látogatók elől, ahogy a látogatottsági és bővülési adatokat sem. Jó lenne, ha ezek a szép kimutatások, interjúk, történeti összefoglalók is hozzáférhetővé válnának a honlapon.

- Érdemes volna az áttekinthetőbb és felhasználóbarát felület kialakításához a honlap tartalmait átstrukturálni.
- Alapos és részletes keresési útmutatókra lenne szükség, és legalább egy honlaptérképre, hogy a felhasználó bátrabban barangoljon a könyvek között.
- Hasznos fejlesztés volna, ha az egyes művek különböző kiadásai között tételkapcsolatokat alakítanának ki, és az összetartozó rekordok együtt is kezelhetők lennének.
- A regisztrációt igénylő szolgáltatások körét tovább lehetne bővíteni. Egyrészt nyithatnának jobban a webes közösségi terek felé – kommentelő vagy könyvespolc-építési opciók kialakításával, másrészt hasznos volna, ha az *Értesítő*kben e-mailben érkező tartalmak a saját profilunk alatt is megőrződnének, illetve ha a találati listákból csoportokat, halmazokat készíthetnénk. Így jegyzékeket, egyéni kis bibliográfiákat, vagy virtuális könyvtárat állíthatnánk össze a minket érdeklő könyvekből. Emellett a meglévő *Az Ön eddigi megrendelései* ponttal párhuzamosan saját keresési történetünk megőrzésében is látok lehetőséget, és abban is, ha exportálható lenne az általunk megvett könyvek adatlapja – hiszen sokan építenek már saját könyvtárukról külön kis nyilvántartást.
- A böngészési és keresési opciók optimalizálása érdekében a szolgáltatás színvonalának további emeléséhez a háttérben mindenképpen egységesített indexeket kellene létrehozni (pl. kiadók, személynevek esetében).

# **Részletes értékelés**

# *Felület, használhatóság, segítség*

- A napokban komolyabb átalakítások történtek az *Antikvarium.hu* felületén *(5. ábra).* Az egyszerű kereső helyét megváltoztatták, és a nyitóoldalon már nem a részletes kereső, hanem a böngészőoldal és a külön oldalként már megszűnt *Ajánló* tartalma az első, amely megjelenik. A jellegzetes, kicsit korszerűtlennek tűnő, ám egyszerre otthonos, egyszerű grafikai megoldásokat alkalmazó dizájn megmaradt. A melegbarna alapszín és a baglyok képe a fejlécen a klasszikus antikvárium képét erősítik a látogatóban.
- Apró és kedves meglepetés, hogy ha a pislogó madárfigurákra kattintunk, a *Bagolymúzeum* oldalára jutunk: az *Antikvarium.hu* alapítói 1994-től gyűjtik a baglyos képeket/tárgyakat. Mára a kollekció elérte a hatszáz példányt, és ha észrevet-

![](_page_9_Figure_1.jpeg)

5. ábra **Az** *Antikvarium.hu* **megújult nyitóoldala**

tük a linket – amelyre egyébként semmi nem hívja fel a figyelmünket –, a becses darabokról készült fotókat anyaguk, készítési módjuk alapján kategóriákba sorolva nézegethetjük.

- A kurzort a gombok fölé mozgatva a menüpontok tartalmáról rövid tájékoztatást olvashatunk, igaz a szöveg nem mindenütt felel meg a valóságnak, hiszen a *GY.I.K.* már nem az *Információ* alatt, hanem külön szerepel, és a megjelenítés is problémás néhol. A bejelentkező ablakban az azonosító melletti kérdőjel tartalma például eltűnik az ablakocska és a fejlécben futó reklámszalag mögött.
- Az aloldalak közötti navigációt az állandó fejléc és oldalsó menüsor segíti. Az egyszerű kereső a

fejlécből bármikor elérhető, a részletes kereső oldalára pedig mind az oldalsó menüből, mind a fejlécből eljuthatunk. Kicsit feleslegesnek érzem a fejléc fölötti két fülecskét (*Pillanatnyi áraink*, *Fizessen könyvvel*). Utóbbi megegyezik egy, a *Mi is veszünk!* menüpont alól is elérhető felugró ablak tartalmával, előbbi pedig a böngésző oldal akciós könyvek alpontjához lenne logikusan beépíthető.

● Áttekinthetőbbé tenné a navigációt, ha az állandó fejléc és a menüsor lefedné az összes opciót. A keresések maradhatnának a fejlécben, a fülecskék pedig a megfelelő helyekre kerülnének. Az oldalsó menüből elérhető tartalmakat viszont érdemes lenne újrastrukturálni. A *Szállítás,*

*Gy.I.K.* menüpont alatt megtalálható megrendeléssel, fizetéssel, szállítással kapcsolatos információk akár három menüpontra szétszedhetők lennének. Jelenleg hiába vannak a lista élére kiemelve a legnépszerűbb kérdések, a 26 alpont így is túl sok görgetést igényel, ráadásul a kérdések nem tematikusan szerveződnek. Az *Információ* oldal két szolgáltatásról is tartalmaz tájékoztató leveleket – ezeket érdemes volna az adott szolgáltatás (*Előjegyzés*, *Értesítő*) menüpontja alatt hozni. Viszont ide kerülhetne az üzemeltető adatait tartalmazó lista a *Gy.I.K.* végéről.

- Megérné rendszeresíteni egy blogszerűen bővülő rovatot a hírlevelek archiválására is, hogy az aktuális akciókról és játékokról a honlapon keresztül egyszerűen lehessen tájékozódni. Fontosnak tartom továbbá, hogy egy fentebb említett, az *Antikvarium.hu*-ról szóló részletesebb menüpontot is kialakítsanak.
- Az állandó fejléc része egy *Súgó* ikon. Tartalma azonban csak a kereső- vagy böngészőoldalak használatakor jelenik meg. A *Gy.I.K.* előjegyzésre, értesítőre vonatkozó szövegeit is be lehetne építeni a rendszerbe, ha már adott a lehetőség, hogy a *Súgó* menüpontonként más tartalmat jelenítsen meg egy felugró ablakban. (A személyes adataink módosítását lehetővé tevő ablakban kifejezetten félrevezető, hogy megjelenik az ikon, de rákattintva nem történik semmi.). Sajnos a *Böngészés* esetében csak a találati listára vonatkozóan kapunk két rövid mondatnyi eligazítást, ennél azért részletesebb tájékoztatást is adhatnának a fejlesztők. A *Részletes kereső*nél kicsit több támpontot kapunk. Itt a *Súgó* egy-egy példával érzékelteti a keresőmezők szerepét. A keresőűrlap alatt találunk továbbá néhány tanácsot egy csokorba gyűjtve. A használati útmutatót semmiképpen nem nevezhetjük bőbeszédűnek, ráadásul a tanácsok és a felugró ablak tartalma között is van átfedés. Nem beszélve arról, hogy kettő teljesen értelmetlen: "Ha a kulcsszóhoz írja be a keresendő nevet, akkor a keresés a teljes adatbázisból történik (...). Ez hasznos lehet például akkor, ha a keresett szerző nem a könyv szerzője, hanem antológiákban, tanulmánykötetekben stb. szereplő szerzőről van szó." – Az állítás félrevezető, hiszen a *szerző, kapcsolódó személy* mező a társszerzők stb. között is keres. Illetve a következő mondatban feltehetőleg a "teljes nevét" akarták írni, hiszen a tapasztalatlanabb felhasználók számára is egyértelmű, hogy az egyediséget a vezetéknév hordozza. "Ha külföldi szerzőre keres, a minél nagyobb találat érdekében használja a szerző vezetéknevét!" Ezen

a feltűnő helyen két ilyen hiba elég nagy csalódást okoz az egyébként igényesen megfogalmazott szövegek között. Sajnos a keresők használatához ezek a tájékoztató szövegek nem jelentenek igazi fogódzót, a felület egyszerűsége, és az egyértelmű feliratozás viszont szerencsére mindezek ellenére könnyen kezelhetővé teszi a rendszert. És ha mégis bármi problémánk adódna a honlappal, vagy bármelyik megrendelésünkkel kapcsolatban, telefonon, e-mailben, vagy élőben érdeklődhetünk az online ügyfélszolgálatnál, egy kis párbeszédpanel segítségével.

● Dicséretes, hogy az oldalnak van angol nyelvű felülete, bár az átalakítással állandó fejlécbe került *Keresés*/*Részletes keresés* címkék fordítása nem készült el, és akadnak még hiányosságok e tekintetben (pl. a részletes keresőűrlapon a *Név* címke, az értesítők beállításakor a *Kizárólag háború előtti* rubrika felirata és a találati listákhoz tartozó gombok). Kiemelendő továbbá, hogy az angol és magyar nyelvű felületnek is van akadálymentesített verziója.

#### *Kereső funkciók, találatok*

- Az *egyszerű kereső* az állandó fejlécben szere-● pel. Ez egy szabadszöveges mező, amely – ha beírunk legalább négy karaktert – az eddigi lefuttatott keresések alapján máris felajánl 10 lehetséges releváns választást. A beírt szavak között az alapértelmezett kapcsolat AND, sorrendjük nem számít, és a program támogatja az ékezetek nélküli keresést is. Pontos kifejezésre keresni az idézőjelek segítségével sem lehet, de a felajánlott lehetőségek nagy valószínűséggel szűkítik kereséseinket.
- Arra vonatkozóan, hogy milyen mezőkben keres ez a funkció, nem kapunk információt. Beszédes azonban a találati lista szerkezete: láthatjuk, ez a keresőprogram egyszerre több helyen is lefuttat keresést, az eredményt pedig külön listákba rendezi. A *Gyorskereső* fül alatt a könyv bármely adatában szerepelhet a kifejezés, a *Címben* esetén cím vagy alcím mezőben, a *Szerzőben* bármely kapcsolódó névben, a *Sorozatban* a sorozatcímekben, a *Kiadóban* a kiadó nevében, az *Összes találat*ot mutató listában pedig a könyv főbb adatai mellett a tartalom és a fülszöveg mezőben is lefut a keresés – ez megegyezik a *Részletes kereső* kulcsszó funkciójával. A találati lista a fülekre rendezett osztott szerkezeten túl a többi listával megegyezik.
- A *Részletes kereső* űrlapján *(6. ábra)* a következő mezők szerint kombinálhatjuk keresőkérdésünket: *Könyv címe*, *Szerző/kapcsolódó személy*

*neve* és közreműködésének jellege (szerző, szerkesztő, társszerző, antológia, fordító, lektor, grafikus, róla szól), *Kulcsszó* (amely egyszerre keres a teljes adatbázisban, a tartalomjegyzékben és a fülszövegekben is), *Sorozatcím*, *Kötetszám*, *Kiadó*, *Kiadás helye*, *éve* – akár intervallumban megadva. A keresés szűkíthető az 1945 előtt megjelent könyvekre (amelyeknél gyakran nem szerepel évszám a kiadáson) és a jelenleg kapható példányokra, illetve témakörök szerint is. Utóbbihoz a böngészésnél kialakított 39 kategóriából jelölhetünk be egyet vagy többet.

- Ha a keresést elvégeztük, a listából a *Vissza a kereséshez* felirattal navigálhatunk újra arra a felületre, ahol a keresőkifejezésünk megőrződik, de a *Mezők törlése* gombbal egy mozdulattal alapállapotába hozhatjuk az űrlapot.
- Ha névre végzünk el keresést, minden esetben utólag is szűkíthetjük a listát a közreműködés jellegét kiválasztva. Illetve, ha csak vezetéknévre kerestünk, vagy a névből több, az adatbázisban szereplő egységesített név is szerepel, akkor megkapjuk ezek listáját, melyek közül kiválaszthatjuk a nekünk kellő tételt. Jó volna ezt az opci-

ót az egyszerű kereső *Szerzőben* listájából is elérhetővé tenni, bár az adatbázis névállományára ráfér még némi egységesítés.

- A *Böngészés* alaposabb tanulmányozásával is hasonló eredményre jutunk. A *Kiadó szerinti* böngészés listáiban kezdőbetűk szerint léphetünk. Úgy tűnik, ez egy kezdőbetű szerinti lekérése az adott adatcsoportnak, így viszont a kettős betűkkel kezdődő kiadók kimaradtak, vagyis a "Szukits Könyvkiadó" vagy a "Nyugat" gondozásában megjelent könyvekhez ebből az irányból nem tudunk eljutni. A nem egységesített névalakok is feltűnőek ezekben a listákban.
- Nem egyértelmű, hogy mit találunk az *Árengedményes könyvek* böngészése alatt. Az *Akciós könyvek* például külön kategóriát jelent, alatta témakörként 753, pillanatnyi árasként 51, árengedményes könyvként pedig 31 tételt találunk *(7. ábra).* Az *Ajándékozásra alkalmas könyveink* böngészése esetében viszont megbízhatunk a szolgáltatóban. Ide ténylegesen csak a kiváló állapotú példányok kerülnek be, melyeket bátran vásárolhatunk meg bárki számára.

![](_page_11_Picture_278.jpeg)

6. ábra **A** *Részletes kereső* **űrlapja**

**TMT 60. évf. 2013. 1. sz.** 

![](_page_12_Picture_1.jpeg)

7. ábra **Pillanatnyi áras tételek listája a** *Művészet/Fotóművészet* **témakörből**

- A *Témakör szerinti* böngészés egy, az adatbázis hátterében meghúzódó hierarchikus tárgyszójegyzéket sejtet. A szó valódi értelmében nem lehet ezt tárgyszójegyzéknek nevezni, mert a 39 főkategória nem csak témákat jelöl: keverednek benne a dokumentumtípusok (folyóirat, évkönyv), a műfajok (életrajz, lexikon), a formátum szerinti besorolások (minikönyv, töredékek, félkötetek) a tartalmat osztályozó fogalmakkal. Sok helyen az alá-fölérendelések nem egyértelműek, de kis gyakorlatot szerezve a sajátos logikában, végül valóban segít a tájékozódásban.
- A böngészés alsó szintjei a találati listákkal megegyező jegyzékekhez vezetnek. A találati listákban a borítóképek mellett a könyvek legfontosabb adatai szerepelnek (cím, alcím, szerző, kiadó, megjelenés éve, sorozatcím). A nézőképeken sárga csillagban % jel jelzi, ha a példány kedvezményes áron kapható, egy *Előjegyzés* feliratú szalag, ha nincs raktáron, illetve *Újdonság*

akkor, ha kevesebb, mint egy hónapja szerepel az adatbázisban. Az ár alatt a *Kosárba*, vagy az *Előjegyzem* gomb segítségével máris jelezhetjük, ha igényt tartunk a tételre. Amikor több példány áll rendelkezésünkre, ezt egy lenyíló lista mutatja, ahol a rövid állapotjelzés és a fotók közvetlen elérése segíti döntésünket.

● A kosarunkba tett áru 60 percig foglalt, ennyi idő alatt kell elindítanunk a megrendelést. Egy óra elteltével a termék mások számára is választható lesz ismét. Az előjegyzés funkció pedig előfoglalást jelent. A könyv beérkezéséről és áráról emailben kapunk értesítést, akár rögtön meg is rendelhetjük. Az előjegyzés nem jelent fizetési kötelezettséget, lényegében egy várólistára helyezzük magunkat segítségével. Ha pedig konkrétan keresünk valamit, amit nem találtunk meg az adatbázisban, egy üres kérőlapon kézi előjegyzéssel (az *Előjegyzés* menüpont alatt, ahol menedzselhetjük is eddig leadott kéréseinket) megadhatjuk a könyv adatait, és ők igyekeznek beszerezni számunkra.

- A listában a nézőkép fölé mozgatva a kurzort, a kép megjelenik nagyobb méretben. A szerző neve innen keresőlinkként működik, amely a hozzá kapcsolódó összes könyv kilistázását teszi lehetővé, a cím és borítókép mögött pedig a könyv adatlapjára mutató hivatkozás van.
- A listát 20 tételt tartalmazó oldalakba szervezi a rendszer; ezen nem, de a rendezés sorrendjén változtathatunk. Lehetőségünk van cím, ár és kiadás éve szerinti csökkenő vagy növekvő sorrendet kialakítani. Sajnos a betűrendbe sorolás szabályait nem a könyvtári rend szerint alkalmazták a fejlesztők, így a névelős tételek a lista élére, az idézőjelesek pedig leghátulra kerülnek. Hasznos funkció, hogy a megrendelhető termékek a teljes listából kiemelve előre rendezhetők.

Az egyes tételek űrlapján *(8. ábra)* a könyvhöz tartozó összes fontosabb adat hozzáférhető: *A* 

*könyv címe*, *Alcím*, *A könyvhöz kapcsolódó név/nevek*, és szerzői minőségük megnevezése, a *Kiadó* neve, *A kiadás helye*, *A kiadás éve*, *ISBNszám* (amely a részletes űrlap alatti mezőben külön kereshető), *Kötéstípus*, *Oldalszám*, *Nyelv*, *Megjegyzés*. A nézőképek alatt Facebook *Like* és Google *+1* gomb is található, illetve ajánlhatjuk a könyvet ismerősünknek. A tartalom külön ablakban olvasható, és ha van fülszöveg, akkor annak az adatlapon az első sorai látszanak csak, de külön ablakban megnyithatjuk az egészet. Hasznos segítség volna, ha kulcsszavas kereséskor itt kiemelés mutatná az általunk beírt kifejezést – vagy beépítenének ide egy külön kis keresőt, hogy ne csak a böngésző saját keresője álljon rendelkezésünkre. Az is jó lenne, ha a nézőképre kattintva már lapozhatnánk a többi állapotfotóhoz, akár rögtön felajánlva a példányok közötti választást, nemcsak akkor, ha oldalt nyitjuk meg a külön kis ablakból őket, ahol a példányra jellemző adatokat: leírást, árat találjuk.

![](_page_13_Picture_6.jpeg)

8. ábra **Egy könyv adatlapja**

● A tételek adatlapján a rendszer további kiadványokat ajánl megtekintésre borítóképeik megjelenítésével: az adott tételhez leggyakrabban választott könyveket a korábbi vásárlások alapján, és a pillanatnyi áras könyvek közül is néhányat.

## *Tartalom, minőség*

- Tanulságos végigtekinteni a *Témaköreink teljes bontásban* aloldalon. Jól látszik, hogy a kínálatban témától függetlenül milyen sokféle könyv, illetve folyóirat szerepelt valaha.
- A rendszer dinamikusan épül, hiszen minden egyes újonnan beérkezett könyvről új adatlap készül. Bár könyvészeti szempontból egy műhöz egy adatlap tartozik, fizikailag ez több példányt is jelenhet, hiszen az egyes példányokról egyedi kiegészítő leírást kell készíteni, akárcsak a könyvtári feldolgozásban a muzeális dokumentumokról.
- A fejlődés ütemét jellemző számok magukért beszélnek. 2012-re már több mint 400 000 könyvadatlap és 170 000 fölötti megrendelhető példány szerepelt az adatbázisban. Tíz év alatt a kereskedés 2 813 000 könyvet kínált fel, több mint 330 000 regisztrált vásárlójának.
- A leírások a könyvekről alaposak és pontosak, a mellékelt állapotfotók jó minőségűek, általában 340 x 453 képpont méretű JPG fájlok állnak rendelkezésre, legalább kettő, de ha több sérülés van a könyvön, akkor mindegyikről egyenként készítenek felvételt.

## *Metaadatok, bibliográfiai információk*

● Az *Antikvarium.hu* könyvrekordjainak űrlapjain az adatok jól strukturáltak, a különböző böngészőkben egyaránt helyesen látszanak. A megjelenítés a könyvtári alkalmazásoknál megszokott formához igazodik. Az adatcsoportok sorrendje logikus, a leírások szinte bármelyik nagyobb közgyűjteményi katalógusban megállnák a helyüket. Az egyes tételek között kapcsolatként működnek a nevek és a sorozatcímek. Utóbbi esetében viszont meglepő módon a *Böngészés*sel megegyező fejléces listához jutunk. Kár, hogy a kiadók nevei nem működnek így, pedig a böngésző indexe lehetővé tenné.

- A Google leindexeli a könyvek adatait, így a könyvajánlatokhoz a legnagyobb webes keresőgépből is könnyen eljutunk.
- Egy dolgot hiányolok, ami egy antikvárium esetében adná magát: az egyedi vonások kiemelése és kereshetősége. Ha nemcsak a minikönyvek, de díszkiadások, különleges kötések, rájegyzések alapján is kereshetnénk a példányokhoz tartozó adatok között (a *Megjegyzés* és állapotleíró mezőkben). E funkció nemcsak a hétköznapi könyvbarátok számára növelné a szolgáltatás használhatóságát, de magángyűjtők és közgyűjtemények érdeklődését is felkelthetné.

Beérkezett: 2012. IV. 30-án.

![](_page_14_Picture_13.jpeg)

*Kőrös Kata*  a Petőfi Irodalmi Múzeum könyvtárosa. E-mail: *[korosk@pim.hu](mailto:korosk@pim.hu)*

![](_page_14_Picture_15.jpeg)

*Ternai Zita*  könyvtári informatikus. E-mail: *[zita-6@freemail.hu](mailto:zita-6@freemail.hu)*

![](_page_14_Picture_17.jpeg)